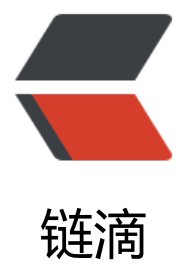

# Centos7 yum 安装 [ph](https://ld246.com)p5.5,5.6,7.0,7.1,7.2

作者: centrexzj

原文链接:https://ld246.com/article/1536659792066

来源网站:[链滴](https://ld246.com/member/centrexzj)

许可协议:[署名-相同方式共享 4.0 国际 \(CC BY-SA 4.0\)](https://ld246.com/article/1536659792066)

### **Centos7 yum安装php5.5,5.6,7.0,7.1,7.2**

### **查看系统版本**

lsb\_release -a

更新之前查看当前PHP版本避免重复更新

php -v

检查当前PHP的安装包

yum list installed | grep php\*

完全移除当前PHP安装包以免起冲突

yum remove php\*

默认的yum源无法升级PHP,需要添加第三方yum源,我们选择webtatic库

#### **CentOs 5.x**

rpm -Uvh http://mirror.webtatic.com/yum/el5/latest.rpm

### **CentOs 6.x**

rpm -Uvh http://mirror.webtatic.com/yum/el6/latest.rpm

### **CentOs 7.X任选一组就行**

rpm -Uvh https://mirror.webtatic.com/yum/el7/epel-release.rpm rpm -Uvh https://mirror.webtatic.com/yum/el7/webtatic-release.rpm rpm -Uvh https://dl.fedoraproject.org/pub/epel/epel-release-latest-7.noarch.rpm rpm -Uvh https://mirror.webtatic.com/yum/el7/webtatic-release.rpm

## **安装php**

1.查看yum源是否有php7.1安装包 yum list php71\*

2.安装php及相关插件

php -v

### **安装php5.5**

 yum install php55w.x86\_64 php55w-cli.x86\_64 php55w-common.x86\_64 php55w-gd.x86\_64 hp55w-ldap.x86\_64 php55w-mbstring.x86\_64 php55w-mcrypt.x86\_64 php55w-mysql.x86\_64 hp55w-pdo.x86\_64 php55w-fpm

### **安装php5.6**

yum install php56w.x86\_64 php56w-cli.x86\_64 php56w-common.x86\_64 php56w-gd.x86\_64 p p56w-ldap.x86\_64 php56w-mbstring.x86\_64 php56w-mcrypt.x86\_64 php56w-mysql.x86\_64 p p56w-pdo.x86\_64 php56w-fpm

### **安装php7.0**

yum install -y php70w.x86\_64 php70w-cli.x86\_64 php70w-common.x86\_64 php70w-gd.x86\_64 php70w-ldap.x86\_64 php70w-mbstring.x86\_64 php70w-mcrypt.x86\_64 php70w-mysql.x86\_64 php70w-pdo.x86\_64 php70w-fpm

其他版本php安装

如果想安装php5.5或者5.6版本,将上面的php70w替换为php55w或者php56w就可以了。

### **安装php7.1**

yum install -y php71w-fpm php71w-opcache php71w-cli php71w-gd php71w-imap php71w mysqlnd php71w-mbstring php71w-mcrypt php71w-pdo php71w-pecl-apcu php71w-pecl-m ngodb php71w-pecl-redis php71w-pgsql php71w-xml php71w-xmlrpc php71w-devel mod\_p p71w

### **安装php7.2**

rpm -Uvh https://dl.fedoraproject.org/pub/epel/epel-release-latest-7.noarch.rpm rpm -Uvh https://mirror.webtatic.com/yum/el7/webtatic-release.rpm

yum -y install php72w php72w-cli php72w-common php72w-devel php72w-embedded php7 w-fpm php72w-gd php72w-mbstring php72w-mysqlnd php72w-opcache php72w-pdo php7 w-xml

●

1. php 5.3开始使用mysqlnd作为的默认mysql访问驱动

●

2. 从PHP5.3廾始Zend Guard将取代Zend Optimizer~下载安装Zend Guard,实际上不用装Zend G ard了 直接下载LOADER就可以了,下好之后扔进usr/local/zend/ 修改php.ini就可以了~和以前的Z nd Optimizer一样。